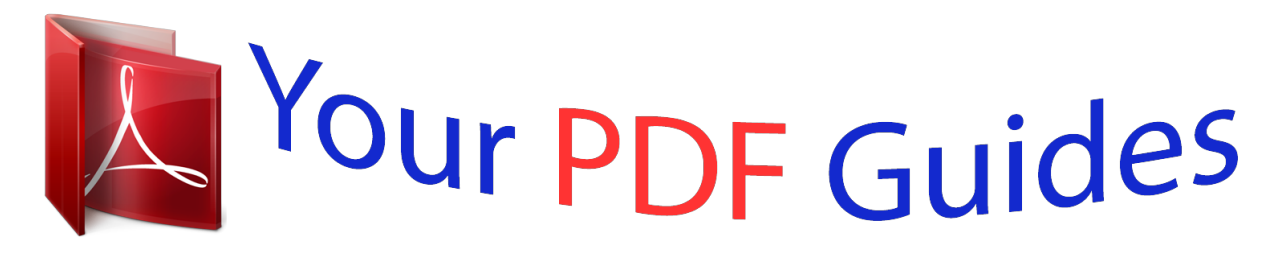

You can read the recommendations in the user guide, the technical guide or the installation guide for YAMAHA MG10XU/MG10. You'll find the answers to all your questions on the YAMAHA MG10XU/MG10 in the user manual (information, specifications, safety advice, size, accessories, etc.). Detailed instructions for use are in the User's Guide.

## **User manual YAMAHA MG10XU/MG10 User guide YAMAHA MG10XU/MG10 Operating instructions YAMAHA MG10XU/MG10 Instructions for use YAMAHA MG10XU/MG10 Instruction manual YAMAHA MG10XU/MG10**

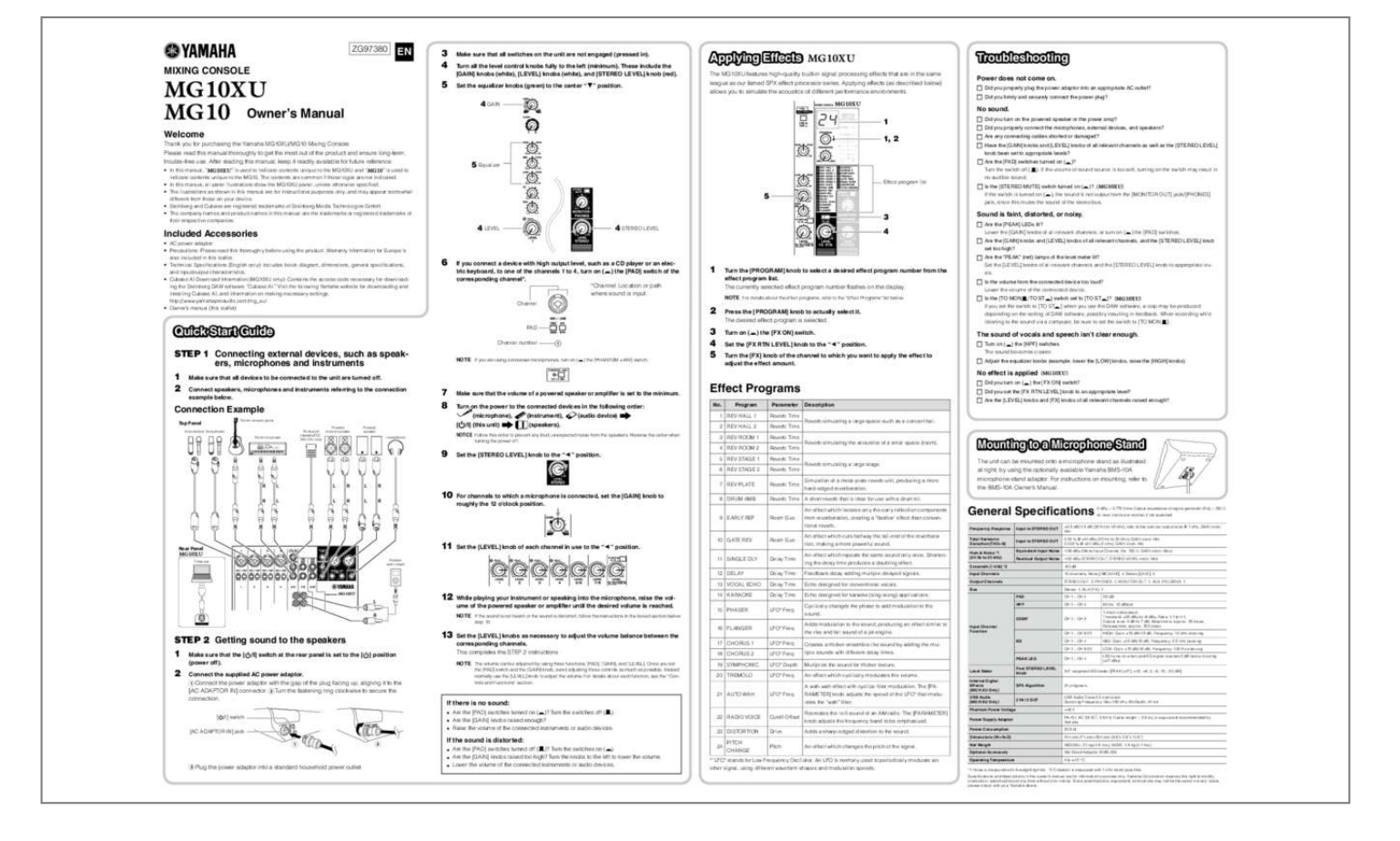

[You're reading an excerpt. Click here to read official YAMAHA](http://yourpdfguides.com/dref/5513795) [MG10XU/MG10 user guide](http://yourpdfguides.com/dref/5513795) <http://yourpdfguides.com/dref/5513795>

## *Manual abstract:*

*Turn all the level control knobs fully to the left (minimum). These include the [GAIN] knobs (white), [LEVEL] knobs (white), and [STEREO LEVEL] knob (red). Set the equalizer knobs (green) to the center "D" position. Applying Effects The MG10XU features high-quality built-in signal processing effects that are in the same league as our famed SPX effect processor series. Applying effects (as described below) allows you to simulate the acoustics of different performance environments. Troubleshooting Power does not come on. FF Did you properly plug the power adaptor into an appropriate AC outlet? FF Did you firmly and securely connect the power plug? Owner's Manual Welcome Thank you for purchasing the Yamaha MG10XU/MG10 Mixing Console. Please read this manual thoroughly to get the most out of the product and ensure long-term, trouble-free use. After reading this manual, keep it readily available for future reference. • In this manual, " " is used to indicate contents unique to the MG10XU and " " is used to indicate contents unique to the MG10.*

*The contents are common if those logos are not indicated. • In this manual, all panel illustrations show the MG10XU panel, unless otherwise specified. • The illustrations as shown in this manual are for instructional purposes only, and may appear somewhat different from those on your device. • Steinberg and Cubase are registered trademarks of Steinberg Media Technologies GmbH. @@@@FF Are any connecting cables shorted or damaged? @@FF Are the [PAD] switches turned on (O)? Turn the switch off (N).*

*@@) FF Is the [STEREO MUTE] switch turned on (O)? ( If the switch is turned on (O), the sound is not output from the [MONITOR OUT] jack/[PHONES] jack, since this mutes the sound of the stereo bus. 5 3 4 LEVEL 4 STEREO LEVEL 4 Sound is faint, distorted, or noisy. FF Are the [PEAK] LEDs lit? Lower the [GAIN] knobs of all relevant channels, or turn on (O) the [PAD] switches. FF Are the [GAIN] knobs and [LEVEL] knobs of all relevant channels, and the [STEREO LEVEL] knob set too high? Included Accessories • AC power adapter • Precautions: Please read this thoroughly before using the product. Warranty information for Europe is also included in this leaflet.*

*• Technical Specifications (English only): Includes block diagram, dimensions, general specifications, and input/output characteristics. • Cubase AI Download Information (MG10XU only): Contains the access code necessary for downloading the Steinberg DAW software "Cubase AI." Visit the following Yamaha website for downloading and installing Cubase AI, and information on making necessary settings. http://www.yamahaproaudio.com/mg\_xu/ • Owner's manual (this leaflet) 6 If you connect a device with high output level, such as a CD player or an electric keyboard, to one of the channels 1 to 4, turn on (O) the [PAD] switch of the corresponding channel\*. \*Channel: Location or path where sound is input. Channel 1 Turn the [PROGRAM] knob to select a desired effect program number from the effect program list. The currently selected effect program number flashes on the display. NOTE For details about the effect programs, refer to the "Effect Programs" list below.*

*FF Are the "PEAK" (red) lamps of the level meter lit? Set the [LEVEL] knobs of all relevant channels and the [STEREO LEVEL] knob to appropriate levels. FF Is the volume from the connected device too loud? Lower the volume of the connected device. ) FF Is the [TO MON N/TO STO] switch set to [TO STO]? ( If you set the switch to [TO STO] when you use the DAW software, a loop may be produced depending on the setting of DAW software, possibly resulting in feedback. When recording while listening to the sound via a computer, be sure to set the switch to [TO MON N]. 2 3 4 5 Press the [PROGRAM] knob to actually select it. The desired effect program is selected. Turn on (O) the [FX ON] switch. Set the [FX RTN LEVEL] knob to the "L" position. Turn the [FX] knob of the channel to which you want to apply the effect to adjust the effect amount. Quick Start Guide STEP 1 Connecting external devices, such as speakers, microphones and instruments 1 2 Make sure that all devices to be connected to the unit are turned off.*

*Connect speakers, microphones and instruments referring to the connection example below. PAD Channel number NOTE If you are using condenser microphones, turn on (O) the [PHANTOM +48V] switch. The sound of vocals and speech isn't clear enough. FF Turn on (O) the [HPF] switches. The sound becomes clearer.*

*FF Adjust the equalizer knobs (example: lower the [LOW] knobs, raise the [HIGH] knobs). No effect is applied ( ) Connection Example Top Panel Microphones Microphones Electric keyboard Electric acoustic guitar Footswitch (Yamaha FC5; MG10XU only) Powered monitor speaker Powered speaker Headphones 7 8 Make sure that the volume of a powered speaker or amplifier is set to the minimum. Turn on the power to the connected devices in the following order: (microphone), [ /I] (this unit) turning the power off. Effect Programs No. Program Parameter Reverb Time Reverb Time Reverb Time Reverb*

*Time Reverb Time Reverb Time Reverb Time Reverb Time Room Size Description Reverb simulating a large space such as a concert hall. 1 REV HALL 1 2 REV HALL 2 3 REV ROOM 1 4 REV ROOM 2 FF Did you turn on (O) the [FX ON] switch? FF Did you set the [FX RTN LEVEL] knob to an appropriate level? FF Are the [LEVEL] knobs and [FX] knobs of all relevant channels raised enough? (instrument), (speakers). (audio device) NOTICE Follow this order to prevent any loud, unexpected noise from the speakers. Reverse the order when Reverb simulating the acoustics of a small space (room). 9 Mounting to a Microphone Stand The unit can be mounted onto a microphone stand as illustrated at right, by using the optionally available Yamaha BMS-10A microphone stand adaptor. For instructions on mounting, refer to the BMS-10A Owner's Manual. Set the [STEREO LEVEL] knob to the "L" position. 5 REV STAGE 1 6 REV STAGE 2 Reverb simulating a large stage. Simulation of a metal-plate reverb unit, producing a more hard-edged reverberation. A short reverb that is ideal for use with a drum kit. An effect which isolates only the early reflection components from reverberation, creating a 'flashier' effect than conventional reverb.*

*@@An effect which repeats the same sound only once. Shortening the delay time produces a doubling effect. Feedback delay adding multiple delayed signals. Echo designed for conventional vocals. Echo designed for karaoke (sing-along) applications. Cyclically changes the phase to add modulation to the sound. @@@@Multiplies the sound for thicker texture. An effect which cyclically modulates the volume. A wah-wah effect with cyclical filter modulation. @@Recreates the lo-fi sound of an AM radio.*

*The [PARAMETER] knob adjusts the frequency band to be emphasized.*

[You're reading an excerpt. Click here to read official YAMAHA](http://yourpdfguides.com/dref/5513795) [MG10XU/MG10 user guide](http://yourpdfguides.com/dref/5513795) <http://yourpdfguides.com/dref/5513795>

 *Adds a sharp-edged distortion to the sound. @@25 msec, Release time: approx. @@@@@@@@Instead normally use the [LEVEL] knob to adjust the volume. @@@@@@Turn the switches off (N).*

*• Are the [GAIN] knobs raised enough? @@Turn the switches on (O). • Are the [GAIN] knobs raised too high? Turn the knobs to the left to lower the volume. @@@@\*2 Crosstalk is measured with 1 kHz band pass filter. Specifications and descriptions in this owner's manual;Rear panel USB section" below. 8 9 ) ! B C 5 D 6 @ C [MONITOR/PHONES] knob Adjusts the volume output to the [MONITOR OUT] jacks and the [PHONES] jack.*

*D [STEREO LEVEL] knob Adjusts the overall volume output from the [STEREO OUT] jacks. 7 Equalizer (EQ) knobs Adjust the sound quality by using the [HIGH] (high frequency band), [MID] (middle frequency band), and [LOW] (low frequency band) knobs. @@@@@@@@@@@@@@When the knob is located at the 12 o'clock position, the sound of the stereo channels will be sent to the stereo bus channels (L and R) at the same volume respectively.*

*[PAN/BAL]: Provides both [PAN] and [BAL] functions. You can use this as a [PAN] control when sound is input to the [LINE] (L/MONO) jack, and as a [BAL] control when sound is input to both [LINE] (L) and [LINE] (R) jacks. NOTE Turning the knob while pressing it down also allows you to simultaneously select and set the effect program (without needing to press the knob finally to set it). 3 [PARAMETER] knob Adjusts the parameter (depth, speed, etc.) for the selected effect. The last value used with each effect program is saved. For details about the parameter, see the "Effect programs" list on the reverse side.*

*) [PEAK]LED Lights when the volume of input and/or post-equalizer sound is too high (when reaching 3 dB below clipping). If it is lit frequently, turn the [GAIN] knob 4 to the left to lower the volume. E F G NOTE When you change to a different effect program, the unit automatically restores the value that was previously used with that program (regardless of the current position of the [PARAMETER] knob). Once you turn the [PARAMETER] knob, the value of current knob position will become valid. ! [LEVEL] knobs For adjusting the volume balance among the channels. Generally, set this to the "L" position. 4 Effect program list @ [TO MON N /TO STO] switch For selecting the output destination of the input sound to channels 9/10. Normally set this switch to [TO STO]. When you use the unit with a computer connected to the [USB 2.0] terminal, toggle this switch according to your specific application, referring to the chart in "Rear panel USB section.*

*" Rear panel Caution The unit may heat up by as much as 15 to 20°C while the power is on. This is normal. Please note that since the panel temperature may exceed 50°C in ambient temperatures higher than 30°C, you should exercise caution to prevent burns. This is the list of the internal effect programs. For details about the programs, see the "Effect programs" list on the reverse side.*

*5 [FX ON] switch When the switch is turned on (O), the switch lights indicating the internal effect is active. If you turn off the internal effect with the foot switch when the switch is on (O), the LED of the switch flashes. # [LINE] stereo input jacks (channels 5/6 to 9/10) For connecting line-level devices such as an electric keyboard or an audio device. These jacks support phone plugs and RCA-pin plugs. E [AC ADAPTOR IN] connector For connecting the supplied AC power adaptor.*

*6 [FX RTN LEVEL] knob Adjusts the volume of the internal effect sound. NOTE Regarding input to channels 5/6 and 7/8, if both phone and RCA-pin jacks are used at the same time, the phone jack will take priority. F [ /I] switch [FOOT SW] jack 7 For connecting an optionally available unlatched type footswitch, such as the Yamaha FC5. When the [FX ON] switch 5 is turned on (O), the internal effects can be toggled on/off with the footswitch as needed with your foot. This jack supports a phone plug. [LINE N /USB O] switch \$ Toggles the sound source input to channels 9/10. When the switch is set to [LINEN], the source will be the [LINE] stereo input jack #, and when set to [USB O], the source will be the [USB 2.0] terminal G. For turning the power of the unit to standby ( ) and on (I). The [POWER] LED ( on the top panel lights when the switch is set to on (I).*

*NOTE • Rapidly switching the unit between on and standby in succession can cause it to malfunction. After setting the unit to standby, wait for about six seconds before turning it on again.* • Even when the switch is in the standby () position, electricity is still flowing to the unit. If you do not plan to use the unit *for a while, be sure to unplug the AC power adaptor from the outlet. Rear panel USB section G [USB 2.0] terminal n Using the unit connected to a computer Set the [LINEN /USB O] switch of channels 9/10 to [USB O]. Depending on your particular application, you can specify the output destination and monitoring sound by selecting the settings of the [TO MON N /TO ST O] switch @ for channels 9/10 and the [STEREO MUTE] switch B. For details, see the*

*chart at right. Application Selection of the output destination sent from channels 9/10 [TO MON N/TO STO] switch Output destination Selection of the monitoring sound with the headphones/monitor speaker [STEREO MUTE] switch Monitoring sound For connecting to a computer via a commercially available USB 2.0 cable.*

*(This product does not come with a cable.) The sound of the stereo bus is output to the computer. (The [STEREO LEVEL] knob D does not affect the sound.) For inputs and outputs to/from the computer, you may need a dedicated USB driver. @@@@@@2.*

*@@3. Press the [PROGRAM] knob again to exit the setting. When the attenuator is enabled, the dot lights at the lower right of the display. When recording with DAW software while listening to the playback sound from a computer. On (O) [TO MON N]\*1 [MONITOR OUT] jack\*2 [PHONES] jack\*2 Off (N) Stereo bus è [STEREO OUT] jack The direct sound (of the instrument) input to the MG10XU will be muted, allowing you to hear the playback sound only from the DAW.*

*(Direct monitoring: Off ) You can hear the mixed sound of the direct instrument sound input to the MG10XU and the playback sound from the DAW. (Direct monitoring : On) You can hear the mixed sound of the instrument sound input to the MG10XU and the playback sound from a computer. When playing back sound from a computer. For example: BGM playback, Internet broadcasting [TO STO] Normally set to Off (N) Yamaha Pro Audio global web site http://www.yamahaproaudio.com/ \*1 NOTICE If you set the switch to [TO STO] when you use the DAW software, a loop may be produced, possibly resulting in feedback. \*2 The audio signal cannot be sent to the computer because it does not pass through the stereo bus. Yamaha Manual Library*

*http://www.yamaha.co.*

*jp/manual/ C.S.G., PA Development Division ©2013 Yamaha Corporation 311MWAP\*.*

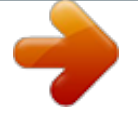

[You're reading an excerpt. Click here to read official YAMAHA](http://yourpdfguides.com/dref/5513795) [MG10XU/MG10 user guide](http://yourpdfguides.com/dref/5513795)

<http://yourpdfguides.com/dref/5513795>